# **Entrance Test FAQs**

#### Please can you send me an application form.

The process for application is via an online form on our [website.](https://bit.ly/3be1IMx)

If you are having difficulty submitting your application, please contact the School Office who will be able to support you during the process.

#### When is the closing date for applications?

The closing date and time for applications is 4.00 pm on Friday 2nd September 2022.

#### I have applied for the entrance test but have not received an acknowledgement.

Once you have submitted your application, you will be directed to an Entrance Test Material webpage. If you do not see this page, please email [admissions2023@bluecoatschool.org.uk.](mailto:admissions2023@bluecoatschool.org.uk)

#### What date and time is the entrance test?

The entrance test is scheduled to take place on the morning of Saturday 24<sup>th</sup> September 2022.

Can you confirm how I should answer the Free School Meal question on the application form. If your child is eligible for Free School Meals during the time of application and up to the application deadline date you should select 'Yes'. Please note that if you are awarded Free School Meals after the application deadline date, this will not be taken into consideration and will not change the outcome of your child's result.

# What books can we buy to prepare children for the test?

The entrance test consists of one Maths test and one English test. Exemplar material can be downloaded at the time of submission of the application form to assist you with preparation. The school does not recommend any other materials.

#### Is there an NVR exam?

No, the exam consists of one English test and one Maths test.

#### The deadline has passed and I have not received any information?

Preparation for the test takes place over a three week period from the deadline date of application to the entrance test date. You will receive information as soon as it is available via email which is normally in the week that the test takes place.

# Does my child need to wear their school uniform on the day of the entrance test? No, your child can wear casual clothing for the test.

#### Will we get the results in time to complete the preference form for the Local Authority?

Results are sent as soon as they are available. We anticipate results will be sent on Friday 21st October in time for you to complete the preference form by  $31^{st}$  October.

# I have received my child's results and would like to know their ranking position?

Ranking positions are only shared with applicants in Group B to help with making choices on the Local Authority preference form. Unfortunately, it is not school policy to share the Entrance Test ranking position to all applicants.

### Can I have copies of previous years' papers?

Unfortunately, it is not school policy to share past Entrance Test papers. Please use exemplar material issued at the time of application for guidance.

# I cannot upload a photograph with my online application.

# **Reducing file size of photos on a IOS device**

# **Method 1: Compress iPhone Photos by Taking Screenshots of Photos**

1. Open Photos app on your iPhone

2. Search and open the photo that you want to compress

3. For iPhone 6s Plus/6s/6 Plus/6/5s or earlier generations, please press and hold the "Home

+ Sleep/Wake" buttons at the same time; For iPhone X/8 Plus/8/7 Plus/7 or later generations, please press and hold the "Power + Volume Up" buttons simultaneously at the same time instead

4. Then the screen will pop up the taken screenshot to remind you that the screenshot has been taken successfully

5. You can then edit the screenshot directly on Photos app

# **Method 2. Reduce iPhone Photo Size via Email**

1. Open Photos app on your iPhone or iPad

2. Open the album that contains the photos you want to compress and select the photo you want to use

3. Tap the Share icon and select "Mail" to share the chosen images

4. Enter your own email address and choose a desired photo size from the pop-up window, including Small, Medium, Large and Actual Size. (**ensure you choose the size that is below 1MB file size limit**)

5. Tap "Send" button to send the compressed photos to your email. You can then download the compressed photos to your Photos app

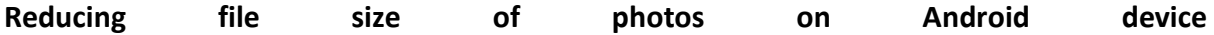

- 1. Download **Photo Compress 2.0** app from the Play Store
- 2. Open app on your phone
- 3. Select Gallery
- 4. Choose photo
- 5. Press Quick Compress